## **Inhaltsverzeichnis**

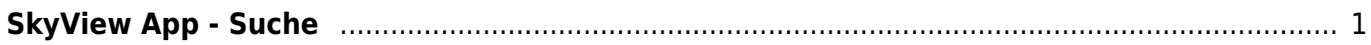

## <span id="page-2-0"></span>**SkyView App - Suche**

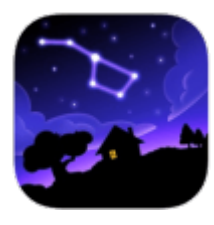

**[SkyView App](https://wiki.hedingen.schule/doku.php?id=ipad_apps:skyview)**

Mit der Suche kannst du einzelne Sternbilder, Planeten oder Sterne am Sternenhimmel zeigen lassen. Die App zeigt dir wo der gesuchte Himmelkörper ist.

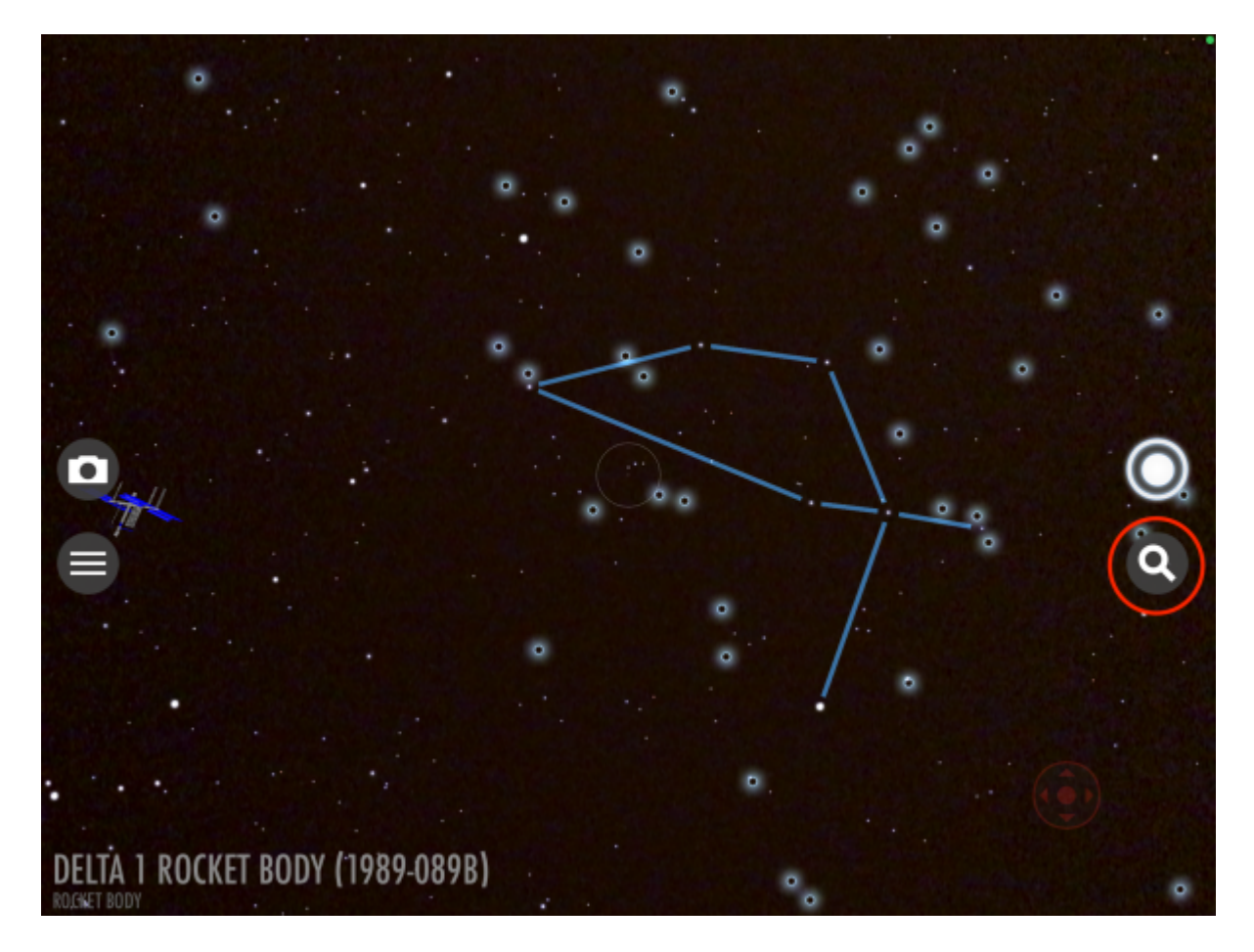

**So funtioniert die Suche - Video**

[Anleitung Suche](https://wiki.hedingen.schule/lib/exe/fetch.php?cache=&media=anleitungen_fuers_ipad:skyview_suche.mp4)

From: <https://wiki.hedingen.schule/>- **Wiki der Schule Hedingen**

Permanent link: **[https://wiki.hedingen.schule/doku.php?id=ipad\\_apps:skyview:skyview\\_suche](https://wiki.hedingen.schule/doku.php?id=ipad_apps:skyview:skyview_suche)**

Last update: **2022/02/14 11:30**